# **Digital Phone Calling Features**

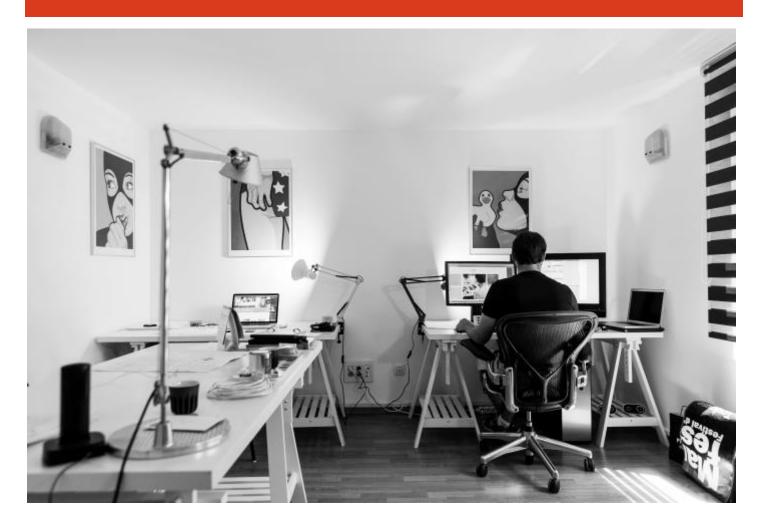

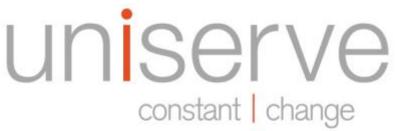

330 – 333 Terminal Avenue Vancouver, BC V6A 4C1

Local: 604.395.3900

Toll Free: 1.844.395.3900 Email: info@uniserve.com

www.uniserve.com

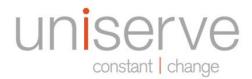

# **Digital Phone Calling Features**

### **Basic and Enhanced Voicemail**

Callers can leave a message whether you're on the other line or away from your digital phone.

To access your voicemail from your digital phone:

Press \*40

To access your voicemail remotely:

- Dial your phone number
- Press \* when you hear your greeting

To access your enhanced voicemail from your computer:

 Log into My Account and click on the Voicemail tab under the Telephone Service tab

# **Call Waiting Caller ID**

Display Caller ID information for incoming secondary calls.

To activate Call Waiting ID on your digital phone:

Press \*25

To deactivate Call Waiting Caller ID on your digital phone:

Press \*45

# Three-Way Calling

To start your three-way call:

- Place the first call on hold by pressing the flash key or momentarily hanging up
- Listen for the dial tone and dial the third party
- Once the third-party answers, press the flash key or momentarily hang up to connect all parties

## **Call Waiting**

Receive incoming calls while on an active call. While using your digital phone, you'll hear a distinct call waiting tone alerting you of the second incoming call.

To answer call waiting:

 Press the flash button on your digital phone, or hang up momentarily

To deactivate call waiting on your digital phone:

Press \*57

To activate call waiting on your digital phone:

Press \*56

To deactivate call waiting for the next outgoing call only:

Press \*71 then dial the number

To activate call waiting for the next outgoing call only:

Press \*70 then dial the number

#### **Call Hold**

Place active calls on hold using your digital phone.

To put a call on hold:

- Press the flash key or hang up momentarily
- You may make a second call while the first call is on hold

To take the call off hold, or switch between calls:

 Press the flash key or hang up the phone and it will ring back.

If you switch back to the first call and the third party is still connected, a three-way call will begin

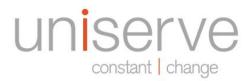

#### **Call Return**

To call the last number that called you:

Press \*69

If the number is busy, you can instruct your digital phone service to dial the number repeatedly and notify you when it is no longer busy. This feature will retry the last dialed number for 30 minutes. When the number is no longer busy, your digital phone will sound a distinct ring to indicate your call is going through.

To activate Call Return on Busy:

Press \*66

To deactivate Call Return on Busy:

Press \*86

#### **Do Not Disturb**

Place your digital phone number in Do Not Disturb mode, which will silence all incoming calls.

To activate Do Not Disturb:

Press \*78

To deactivate Do Not Disturb:

Press \*79

## **Anonymous Call Block**

Block incoming phone calls with anonymous caller ID

To block anonymous calls:

Press \*77

To unblock anonymous calls:

Press \*87

# **Speed Dial**

Configure up to eight speed dial numbers on your digital phone.

To set a speed dial number:

- Dial \*74 and wait for the tone to change
- Dial the speed dial number you wish to add (2-9)
- Dial the phone number you wish to assign to that speed dial number
- Press # or wait until you hear two short beeps

To use a speed dial number:

 Press the speed dial number assigned to the phone number you wish to call, followed by #

#### **Block Caller ID**

Block your phone number from showing up in caller ID when you make a call.

To activate/deactivate Block Caller ID:

 Log into My Account and click on Call Preferences under Services, Digital Phone

To enable Block Caller ID for the next phone call only:

Press \*67 then the number you are calling

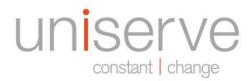

# **Call Forward**

Call forward to voicemail:

Press \*720

Call forward to a specified phone number:

• Press \*72 then the number

Remove call forwarding:

Press \*73

Call forward to voicemail when busy only:

Press \*900

Call forward to a specified phone number when busy only:

• Press \*90 then the number

Remove call forwarding when busy only:

Press \*91

Call forward to voicemail when no answer only:

Press \*920

Call forward to a specified phone number when no answer only:

Press \*92 then the number

Remove call forwarding when no answer only:

Press \*93

Cancel ALL call forward:

Press \*68

Please note: Call forwarding to numbers outside Canada, the US and some Caribbean islands requires the prefix 001 as though you were dialing an international number.

Enhanced Voicemail customers may also access their call forwarding options by logging into My Account and clicking on Call Preferences under Services, Digital Phone.

330 – 333 Terminal Ave. Vancouver, BC V6A 4C1 9:00am to 5:00pm Monday to Friday

> Local: <u>604.395.3900</u> Toll Free: <u>1.844.395.3900</u> Email: <u>info@uniserve.com</u>

> > www.uniserve.com